# Creating a Trauma Informed Approach in the Workplace- eLearning Storyboard

# **Clickable Table of Contents**

| Notes for Developer and Reviewer                                            | 2  |
|-----------------------------------------------------------------------------|----|
| Project Details                                                             | 2  |
| Design Elements                                                             | 3  |
| eLearning Storyboard                                                        | 4  |
| Scene 1: Introduction                                                       | 4  |
| Slide 1 : Introduction                                                      | 4  |
| Slide 2: Navigation                                                         | 4  |
| Slide 3: Learning Objectives                                                | 5  |
| Slide 4: What do you think?                                                 | 5  |
| Slide 5: Why Trauma Informed Approach?                                      | 7  |
| Scene 2: Trauma Informed Approach in the Workplace                          | 7  |
| Slide 6: What is a Trauma Informed Approach?                                | 8  |
| Slide 7: Check Your Knowledge: The Four Steps to a Trauma Informed Approach | 9  |
| Slide 8 : Share Your Ideas: The Four Steps to a Trauma Informed Approach    | 12 |
| Slide 9: Guiding Principles of Trauma Informed Approach in the Workplace    | 13 |
| Slide 10: Scenario: Guiding Principles                                      | 16 |
| Scene 3: Conclusion                                                         | 24 |
| Slide 22: Course Summary and Resources                                      | 24 |
| Slide 23: Notes from the Course                                             | 26 |
| Slide 24: (Hidden Slide) View Notes Layer of Slide 14                       | 26 |
| Slide 25: Conclusion                                                        | 27 |

## **Notes for Developer and Reviewer**

#### Notes for Reviewers

- Please use Comments and Track Changes to make comments and edits.
- Please focus on the accuracy and completeness of the content during this review cycle. "Page breaks" for the online course will be adjusted after the content is edited.
- Questions for reviewers are indicated with green highlighting. All questions will need to be resolved before programming can begin.
- Remember, the text in the right column will be narrated audio.
- There will be "connecting" words and phrases that would not appear in a written procedure. If the wording seems awkward to you, try reading the text aloud to see how it fits, then make changes if it still seems necessary.
- Formatting is merely to aid the voiceover talent: remember, learners will hear not see this text.
- Capitalization is not important in the left column, but is very important in the next column, "Visual/Display."
- Use the Table of Contents on the next page for ease of navigation.
- Optional Tip: Hiding the top and bottom margins of this document (double-clicking between the pages to "Hide/Show White Space") will enable you to go through the storyboard more smoothly.

### Notes for Developers:

- Text in blue is the text meant for on screen. All text in black are notes for developer.
- Working space refers to the main part of the slide used as a learning space. Below the title. See image below for reference.
- There will not be specific directions for on screen text. All onscreen text should appear when it is heard in the audio.
- Unless otherwise noted in the Description of elements/Interactions section, all images and objects will fade in and out based on triggers indicated in the audio section.
- Unless otherwise noted the audio begins when the timeline begins.

## **Project Details**

### **Target Audience**

Managers and supervisors of X company who are in charge of staff supervision and creating and maintaining company policy.

### **Objectives**

- Recognize which of the four steps of trauma informed approach your organization has already taken.
- Identify basic trauma informed practices that you can employ in your workplace.
- Brainstorm ways to build your workplace into a more trauma informed work environment.

## **Design Elements**

## Slide Layout

Each slide has a background image of a green natural scene that is covered by a white rectangle at 25% transparency that is centered over the image. See image below for reference.

All the slides in a scene share the same background image, the background image changes between scenes.

Slide title appears at the top left hand corner of the slide within the white rectangle at 20 pixels from the top.

Images/Objects/Text generally start at 62 pixels from the top unless otherwise stated/shown.

Where ever possible, fill the working space with images and textboxes so that there is no white space. See below for example.

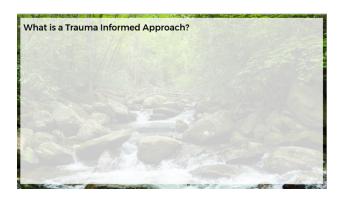

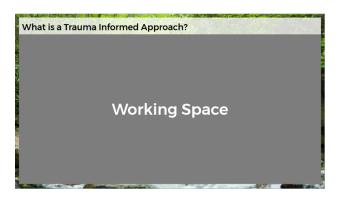

#### Colors used

The main colors for objects are gradients of greens that are taken from the background image.

Title text is black.

Navigation text is black.

Body text is either black or white depending on contrast.

#### Font

Title and subheader font is Monserrat Medium.

Body font is Monserrat.

## **eLearning Storyboard**

#### Scene 1: Introduction

All slides in the scene share:

- 1. Background image (different than that of the other scenes): Calm image of greenery or plants
- 2. White transparent rectangle at that is centered over background image, leaving a 12px border on all sides
- 3. Color scheme for objects: gradient of 6 green colors pulled from the background image for scene

#### Slide 1: Introduction

| Slide | Description of Elements/Interactions              | Onscreen Text, Graphics                                     | Audio/Voiceover                       |
|-------|---------------------------------------------------|-------------------------------------------------------------|---------------------------------------|
| 1     | Hide previous and next buttons.                   | Text:                                                       | Welcome to Creating a Trauma          |
|       |                                                   | Title: Creating a Trauma Informed Approach in the Workplace | Informed Approach in the              |
|       | Title text and background image appear as         | Button: Start Course                                        | Workplace.                            |
|       | part of slide transition.                         | Button: Course Navigation                                   |                                       |
|       |                                                   |                                                             | Please click "Start Course" to begin, |
|       | [1] Start Course Button - When clicked, this      | Graphics:                                                   | or click "Course Navigation" to       |
|       | button will take user to Slide 3: Why Trauma      | Scene 1 background (without white rectangle overlaid)       | learn about how to navigate           |
|       | Informed Approach                                 | Start Course Button                                         | through this course.                  |
|       | [2] Course Navigation Button - When clicked,      | Navigation Button                                           |                                       |
|       | this button will take user to Slide 2: Navigation |                                                             |                                       |

## Slide 2: Navigation

| Slide | Description of Elements/Interactions           | Onscreen Text, Graphics                                          | Audio/Voiceover                    |
|-------|------------------------------------------------|------------------------------------------------------------------|------------------------------------|
| 2     | Learner can access the Navigation slide at any | Text:                                                            | Please hover your mouse over the   |
|       | time from the upper right hand corner of the   | Hover your mouse over the dots to learn how to navigate this     | dots to learn how to navigate this |
|       | player as a light box.                         | course.                                                          | course.                            |
|       |                                                | Click "Next" to begin course.                                    |                                    |
|       | Interactions:                                  |                                                                  | When you are ready, please click   |
|       | All text and objects appear as part of slide   | Graphics:                                                        | "next" to begin the course.        |
|       | transition.                                    | On base layer: Six circles positioned around the edge of the     |                                    |
|       |                                                | background. Circles follow the gradient of green colors for      |                                    |
|       | When learner hovers over each circle, a layer  | Scene 1. Place circles in proximity to the following elements on |                                    |
|       | appears with text and objects that highlight   | the player:                                                      |                                    |
|       | each one of the elements of the player. The    | Prev and Next buttons                                            |                                    |
|       | layer disappears when the user moves the       | Seek bar                                                         |                                    |

| Slide | Description of Elements/Interactions          | Onscreen Text, Graphics                                         | Audio/Voiceover |
|-------|-----------------------------------------------|-----------------------------------------------------------------|-----------------|
|       | mouse off of the circle. This could also be   | Play/Pause button                                               |                 |
|       | achieved by a change of state when hovered.   | Menu button                                                     |                 |
|       |                                               | Navigation button                                               |                 |
|       | Learner uses Next button in player to advance | Resources button                                                |                 |
|       | to Slide 3: Learning Objectives               | On each layer: a textbox that covers the base layer text and an |                 |
|       |                                               | arrow on top of the hovered circle pointing to the player       |                 |
|       |                                               | element being highlighted.                                      |                 |

**Slide 3: Learning Objectives** 

| Slide | Description of Elements/Interactions             | Onscreen Text, Graphics                                        | Audio/Voiceover                       |
|-------|--------------------------------------------------|----------------------------------------------------------------|---------------------------------------|
| 3     | Title text and all objects/images appear as part | Text:                                                          | After this training, you will be able |
|       | of slide transition.                             | Title: Learning Objectives                                     | to:                                   |
|       |                                                  | After this training, you will be able to:                      | Recognize which of the four steps     |
|       | Body text is centered inside the four rectangles | Recognize which of the four steps of trauma informed           | of trauma informed approach your      |
|       | on the left hand side of the working space.      | approach your organization has already taken.                  | organization has already taken.       |
|       | Photo is on the right hand side of the working   | Identify basic trauma informed practices that you can employ   | Identify basic trauma informed        |
|       | space.                                           | in your workplace.                                             | practices that you can employ in      |
|       |                                                  | Brainstorm ways to build your workplace into a more trauma     | your workplace.                       |
|       | Learner uses the Next button to advance to       | informed work environment.                                     | And, brainstorm ways to build your    |
|       | Slide 4:Why Trauma Informed Approach?            | Click "Next" to continue.                                      | workplace into a more trauma          |
|       |                                                  |                                                                | informed work environment.            |
|       | Previous button returns to Introduction slide.   | Graphics:                                                      | When you are ready, Click "Next" to   |
|       |                                                  | Photo of group handshake or high five                          | continue.                             |
|       |                                                  | 4 rectangles in gradients of green from lightest at the top to |                                       |
|       |                                                  | darkest at the bottom.                                         |                                       |

Slide 4: What do you think?

| Slid | Description of Elements/Interactions                                                               | Onscreen Text, Graphics                                                                 | Audio/Voiceover                                                                                   |
|------|----------------------------------------------------------------------------------------------------|-----------------------------------------------------------------------------------------|---------------------------------------------------------------------------------------------------|
| е    |                                                                                                    |                                                                                         |                                                                                                   |
| 4    | This is a multiple choice question slide, answer will not be graded.                               | Text: Title: What do you think? Question text: What percentage of workers feel that the | According to a study done by Kaiser Permanente, what percentage of workers feel that the COVID-19 |
|      | Since the "continue" button (to advance to the next slide) is located on the layer for the correct | COVID-19 pandemic has been the most stressful or traumatic time in their career?        | pandemic and its global impacts                                                                   |

| Slid       | Description of Elements/Interactions                                                                                                    | Onscreen Text, Graphics                                                                                                    | Audio/Voiceover                                                     |
|------------|----------------------------------------------------------------------------------------------------|----------------------------------------------------------------------------------------------------|---------------------------------------------------------------------|
| e          | answer, the learner has unlimited attempts to guess the correct answer.                                                                             | Answer Choices: 30% 50% 70%                                                                                                    | have led to the most stressful or traumatic time in their career?   |
|            | Next and Prev buttons are disabled on this slide.  All text, images, and objects appear with slide transition.                                      | 90% Quiz directions: Select your answer and then click the "Submit" button. Button text: Submit                                                                                                    | Please select your answer and then select the "Submit" button.      |
|            | Learners select their guess and then click the submit button, which takes them to one of four layers.  a) 30% b) 50% c) 70% (correct answer) d) 90% | <ul> <li>Graphics:</li> <li>Image of a stressed out worker. Left hand side of the working space. Image takes up approximately two thirds of the screen from left to right.</li> <li>4 rectangles in gradients of green from lightest at the top to darkest at the bottom. Rectangles fill the working space from top to bottom and side to side so there is no white space (see image for example). The multiple choice answer choices text go inside each box.</li> <li>Submit button- green rectangular button with white text saying "Submit"</li> </ul> |                                                                     |
| 4a,b,<br>d | Layers a, b, and d are the incorrect answer layers which direct the learner back to guess again.  All elements appear when layer is opened.         | Text: Layers a, b: Incorrect. Try again (think a little higher)! Layer d: Incorrect. Try again (think a little lower)! Try Again (button)                                                                                                    |                                                                     |
|            | Learner clicks the continue button to return to the base layer and answer the question again.                                                       | Graphics: White box in the center of the layer (it will appear over the base layer like a pop-up box) with red X icon with a black circle around it. Try Again button                                                                                                    |                                                                     |
| 4c         | This is the layer for the 7 out of 10 answer- the correct answer.                                                                                   | Text: Correct! Seven out of ten workers say that the COVID-19 pandemic                                                                                                    | You guessed it!  A whopping seventy percent, or [1]                 |
|            | All text, icons, and button appear when layer is opened.                                                                                            | has been the most stressful or traumatic event of their career.                                                                                                    | seven out of ten workers say that<br>the COVID-19 pandemic has been |

| Slid | Description of Elements/Interactions                | Onscreen Text, Graphics                     | Audio/Voiceover                  |
|------|-----------------------------------------------------|---------------------------------------------|----------------------------------|
| е    |                                                     |                                             |                                  |
|      | At [1] in the audio, 7 of the 10 person icons       | Continue (button)                           | the most stressful or traumatic  |
|      | change from grey to green. 3 of the person icons    |                                             | event of their career.           |
|      | remain grey.                                        | Graphics:                                   | When you are ready, please click |
|      | Learner clicks Continue button to transition to the | 10 person icons (see above for placeholder) | the "continue" button.           |
|      | next slide, slide 6 (Refresher on Trauma).          | Continue button                             | the continue button.             |

Slide 5: Why Trauma Informed Approach?

| Slide | Description of Elements/Interactions                | Onscreen Text, Graphics                                       | Audio/Voiceover                     |
|-------|-----------------------------------------------------|---------------------------------------------------------------|-------------------------------------|
| 5     | Slide opens with a person stressed and the intro    | Text:                                                         | The stress that employees face at   |
|       | text on the screen.                                 | Intro Text: Employee stress can bring down your company's     | home and at work has an [1]         |
|       |                                                     | bottom line.                                                  | impact on a company's bottom line.  |
|       | Interactions:                                       | Left Text: Higher rates of error (Bold)                       | [2] Stress makes employees more     |
|       | [1] image of downward trending graph wipes left     | 91% of workers said that feeling stressed negatively affects  | prone to error, [3] poor work       |
|       | to right                                            | the quality of their work (Body)                              | performance, and [4] high           |
|       | [2] graph and intro text fade. Left text with image | Middle Text: Poor work performance (Bold)                     | employee turn over rate, all of     |
|       | and one green box appear on the left hand third     | 41% of workers said stress made them less productive          | which costs companies billions      |
|       | of the screen.                                      | (Body)                                                        | nation-wide every year.             |
|       | [3] Middle text, image, and green box appear on     | Right Text: High turnover rate (Bold)                         |                                     |
|       | the middle third of the screen.                     | Workplace stress leads to a 50% increase in turnover rates    | Focusing on a trauma informed       |
|       | [4] Right text, image, and green box appear on      | (Body)                                                        | approach isn't just good for your   |
|       | the right third of the screen.                      |                                                               | employees, it is also good for your |
|       | Learner uses next button to advance to the next     |                                                               | budget.                             |
|       | slide: Slide 6: What is Trauma Informed             |                                                               |                                     |
|       | Approach?                                           | Graphics:                                                     | When you are ready, please click    |
|       |                                                     | image of a person stressed                                    | the next button to learn what       |
|       | Previous button returns to slide 4: What do you     | png Image of a downward trend graph (invisible                | trauma informed approach can do     |
|       | think?                                              | background)                                                   | to help with stress in your         |
|       |                                                     | three images that correspond to the three statistics          | workplace.                          |
|       |                                                     | three green boxes (in gradient of shades) that will cover the |                                     |
|       |                                                     | images at 15% transparency                                    |                                     |

## Scene 2: Trauma Informed Approach in the Workplace

All slides in the scene share:

- 4. Background image (different than that of the other scenes): Calm image of greenery or plants
- 5. White transparent rectangle at that is centered over background image, leaving a 12px border on all sides
- 6. Color scheme for objects: gradient of 6 green colors pulled from the background image for scene

## Slide 6: What is a Trauma Informed Approach?

Learning objectives achieved:

• Recognize which of the four steps of trauma informed approach your organization has already taken.

| Slid | Description of Elements/Interactions             | Onscreen Text, Graphics                                            | Audio/Voiceover                      |
|------|--------------------------------------------------|--------------------------------------------------------------------|--------------------------------------|
| е    |                                                  |                                                                    |                                      |
| 6    | Slide opens with the title text and an image     | Text:                                                              | [1] Now that you understand the      |
|      | of a mental health or medical professional.      | Title: What is a Trauma Informed Approach?                         | impacts of stress and trauma in      |
|      |                                                  | TIC Definition: Trauma informed care is a strengths-based          | today's workplace, lets build an     |
|      | [1] Fade in green textbox over right half of     | approach that uses an understanding of trauma to cultivate         | understanding of Trauma Informed     |
|      | working space                                    | physical, psychological, and emotional safety for survivors of     | Approach.                            |
|      | [2] Fade in image of working looking at          | trauma.                                                            |                                      |
|      | camera.                                          | Navigation Instructions: Click on the green tabs to learn the four | Trauma informed care is a            |
|      | [3] Fade in 4 rectangles in gradient of green.   | steps of a trauma informed approach.                               | strengths-based approach that        |
|      |                                                  |                                                                    | emphasizes cultivating physical,     |
|      | 4 rectangles will correspond to 4 layers.        | Green Box Text:                                                    | psychological, and emotional         |
|      | When the learner clicks on each of the 4         | 1                                                                  | safety for those surviving stress or |
|      | rectangles, text and an icon for that layer will | 2                                                                  | trauma.                              |
|      | appear while layer audio plays. Rectangles do    |                                                                    | [3] Please click on the green tabs   |
|      | not need to be clicked in any particular order.  | 4                                                                  | to the right to learn four steps you |
|      |                                                  |                                                                    | and your organization can need to    |
|      | Once the learner clicks all the green tabs to    | Graphics:                                                          | take to adopt a trauma informed      |
|      | open all the layers they use the next button     | Image of mental health or medical professional talking to a client | approach.                            |
|      | in the player to advance to Slide 8: Six         | that covers the whole working space.                               | арр. эсэ                             |
|      | Guiding Principles of Trauma Informed            | Green textbox that covers the right half of the working space.     |                                      |
|      | Approach.                                        | Image of worker looking directly at the camera and smiling that    |                                      |
|      |                                                  | covers left half of the working space.                             |                                      |
|      |                                                  | 4 rectangles in gradients of green from lightest at the top to     |                                      |
|      |                                                  | darkest at the bottom. Rectangles fill the working space from top  |                                      |
|      |                                                  | to bottom and side to side so there is no white space.             |                                      |

| Slid | Description of Elements/Interactions | Onscreen Text, Graphics                                                                                                    | Audio/Voiceover                                                                                                    |
|------|--------------------------------------|----------------------------------------------------------------------------------------------------|----------------------------------------------------------------------------------------------------|
| е    |                                      |                                                                                                    |                                                                                                    |
| 6a-d | See description of layers above.     | Text:  Layer a: Realize the widespread impact of trauma and understand the potential paths to recovery.  Layer b: Recognize the signs the symptoms of trauma in staff and clients.  Layer c: Respond by fully integrating knowledge about trauma into policies, procedures, and practices.  Layer d: Resist re-traumatizing by actively seeking to support staff and clients.  Graphics:  For each layer, use an icon that demonstrates the step described in the layer  Layer a: lightbulb  Layer b: binoculars  Layer c: heart  Layer d: waves or equilibrium | [Layer a] Realize the widespread impact of trauma and understand the potential paths to recovery.  [Layer b] Recognize the signs and symptoms of trauma in staff and clients.  [Layer c] Respond by fully integrating knowledge about trauma into policies, procedures, and practices.  [Layer d] Resist re-traumatizing by actively seeking to support staff and clients. |

## Slide 7: Check Your Knowledge: The Four Steps to a Trauma Informed Approach

Learning objectives achieved:

• Recognize which of the four steps of trauma informed approach your organization has already taken.

| Slid<br>e | Description of Elements/Interactions                                                                                                    | Onscreen Text, Graphics                                                                                                    | Audio/Voiceover                                                                                                    |
|-----------|----------------------------------------------------------------------------------------------------|----------------------------------------------------------------------------------------------------|----------------------------------------------------------------------------------------------------|
| 7         | This is a freeform question slide that uses the drag and drop features.  Next button is disabled. Previous button is visible.  Slide opens with the title text and the character, Carol, in the center of the working space. | Text: Title: Check Your Knowledge: The Four Steps to a Trauma Informed Approach  Activity Directions: When you have finished, please click the "Submit" button.  Four Steps: (1) Realize the widespread impact of trauma.  (2) Recognize the signs and symptoms of trauma. | This is Carol. She is a supervisor with a mid-size medical supply company. The company just decided to bring employees back into the office, and they want Carol to update policies and procedures to work for her staff. Carol knows that coming back to the office will add stress to some of her employees. She has been |

| Slid | Description of Elements/Interactions                                                                                                    | Onscreen Text, Graphics                                                                                                    | Audio/Voiceover                                                                                                    |
|------|----------------------------------------------------------------------------------------------------|----------------------------------------------------------------------------------------------------|----------------------------------------------------------------------------------------------------|
| е    |                                                                                                    |                                                                                                    |                                                                                                    |
|      | [1] Using a motion path, character Carol moves to the left of the working space. All the other graphics and text fade into the right and left of the character.           | <ul><li>(3) Respond by integrating knowledge about trauma into the workplace.</li><li>(4) Resist re-traumatizing by actively seeking to support staff and clients.</li></ul>                                                                          | trained in trauma informed approach and is committed to making sure the transition back to the office happens as smoothly as                                                    |
|      | Learner drags and drops the four steps rectangles into the dotted line rectangles next to Carol's Actions rectangles. The drag and drop rectangles will snap into place.  | Carol's Actions: (1) Carol plans to attend a training on trauma in order to better understand what some of her staff might be going through.  (2) Carol plans use her knowledge and experience to look for signs and symptoms of trauma in her staff. | possible. [1] Are Carol's new policies and procedures trauma informed? Please match the actions Carol has decided to take with the four steps needed to adopt a trauma informed |
|      | Once all the drag and drop rectangles have been dropped on a dotted line rectangle, the learner clicks the submit button, which takes the learner to one of three layers: | <ul><li>(3) Carol plans to make changes to her work group to make her employees feel less stress at work.</li><li>(4) Carol plans to meet regularly one-on-one with her staff to build trust and keep an open dialog with them.</li></ul>             | approach by dragging the action boxes on the right, to the empty boxes below the four steps on the left.                                                                        |
|      | 8a - Correct                                                                                                    | Submit (button)                                                                                                    |                                                                                                    |
|      | <ul><li>8b - Try Again</li><li>8c - Incorrect</li></ul>                                                                                                    | Graphics: Female character standing and smiling from Storyline's library to                                                                                                    | When you are finished, please click Submit.                                                                                                    |
|      | The Correct and Incorrect layers will have a text entry reflection activity on them that the learner needs to complete before advancing to the next slide.                | act as the supervisor, "Carol"  Four rectangles of the same shade of green for Carol's Actions text.  Four Rectangles of the same size that have no fill and a dotted line outline that are situated next to Carol's Actions.                         |                                                                                                    |
|      | When the learner has finished with the layer, they will use the continue button on that layer to advance to slide 9: Six Guiding Principles of Trauma Informed Approach.  | Four rectangles of the same shade of green (these will be the drag and drop objects) for the Four Steps text.  Rectangular Submit button                                                                                                    |                                                                                                    |
| 7a   | This is the Correct layer                                                                                                    | Text:                                                                                                    |                                                                                                    |
|      | All text, images, and objects appear at the start of the layer's timeline.  Learner clicks Continue button to advance to                                                  | You got it!  You matched Carol's actions to the four steps to a trauma informed approach!                                                                                                    |                                                                                                    |
|      | Slide 7: Share Your Ideas.                                                                                                    | Button: Continue                                                                                                    |                                                                                                    |

| Slid<br>e | Description of Elements/Interactions                                                                                                    | Onscreen Text, Graphics                                                                                                    | Audio/Voiceover                                                                                       |
|-----------|----------------------------------------------------------------------------------------------------|----------------------------------------------------------------------------------------------------|----------------------------------------------------------------------------------------------------|
|           | Learner clicks previous button to return to Slide 6: What is trauma Informed Approach?                                                                  | Graphics: White rectangle that covers the whole screen. Image of the same female Storyline character celebrating or smiling. Continue Button                                 |                                                                                                    |
| 7b        | This is the Try Again layer.  All text, images, and objects appear at the start of the layer's timeline.  Learner clicks the try again button to return | Text: Not quite. Try again! Button: Try Again Graphics: White rectangle that covers the whole screen.                                                                        |                                                                                                    |
| 7c        | to the base layer, which will reset.  This is the Incorrect layer.                                                                                      | Image of the same female Storyline character looking confused.  Try Again Button  Text:                                                                                      |                                                                                                    |
|           | All text, images, and objects appear at the start of the layer's timeline.                                                                              | You did not correctly match Carol's actions to the four steps of trauma informed approach.  Please click "Review" to look over the four steps again.                         |                                                                                                    |
|           | Learner clicks the "review" button to open the Review layer.                                                                                            | Button: Review                                                                                                    |                                                                                                    |
|           |                                                                                                    | Graphics: White rectangle that covers the whole screen. Image of the same female Storyline character looking confused. Review Button                                         |                                                                                                    |
| 7d        | Review Layer                                                                                                    | Four Steps: (1) Realize the widespread impact of trauma. (2) Recognize the signs and symptoms of trauma.                                                                     | Please review the four steps to trauma informed approach and                                          |
|           | This layer is meant as review for learners who answered incorrectly twice.  All text, images, and objects appear at the                                 | <ul><li>(3) Respond by integrating knowledge about trauma into the workplace.</li><li>(4) Resist re-traumatizing by actively seeking to support staff and clients.</li></ul> | how Carol's decisions align with<br>each one. When you are ready,<br>please click "Next" to continue. |
|           | start of the layer's timeline.                                                                                                    | Carol's Actions: (1) Carol plans to attend a training on trauma in order to better understand what some of her staff might be going through.                                 |                                                                                                    |

| Slid | Description of Elements/Interactions                                                                                                    | Onscreen Text, Graphics                                                                                                    | Audio/Voiceover |
|------|----------------------------------------------------------------------------------------------------|----------------------------------------------------------------------------------------------------|-----------------|
| e    | Learner clicks Continue button to advance to Slide 7: Share Your Ideas.  Learner clicks previous button to return to Slide 6: What is trauma Informed Approach? | <ul> <li>(2) Carol plans use her knowledge and experience to look for signs and symptoms of trauma in her staff.</li> <li>(3) Carol plans to make changes to her work group to make her employees feel less stress at work.</li> <li>(4) Carol plans to meet regularly one-on-one with her staff to build trust and keep an open dialog with them.</li> </ul>                                                                          |                 |
|      |                                                                                                    | Submit (button)  Graphics: Female character standing and smiling from Storyline's library to act as the supervisor, "Carol" Four rectangles of the same shade of green for Carol's Actions text. Four Rectangles of the same size that have no fill and a dotted line outline that are situated next to Carol's Actions. Four rectangles of the same shade of green (these will be the drag and drop objects) for the Four Steps text. |                 |

## Slide 8 : Share Your Ideas: The Four Steps to a Trauma Informed Approach

Learning objectives achieved:

• Identify examples of the six basic trauma informed practices that you can employ in your workplace.

| Slide | Description of Elements/Interactions              | Onscreen Text, Graphics                                       | Audio/Voiceover                     |
|-------|---------------------------------------------------|---------------------------------------------------------------|-------------------------------------|
| 8     | All text, images, and objects appear at the       | Text:                                                         | Before we move on, let's reflect on |
|       | start of the slide's timeline.                    | Title: Creating a Trauma Informed Approach in the Workplace   | the four steps to a trauma informed |
|       |                                                   | Activity Box: Activity: Share Your Ideas                      | approach.                           |
|       | This slide will have a text entry reflection      | In the text box, share which of the four steps of trauma      | In the text box on the left, please |
|       | activity. The activity will be recorded as a text | informed approach you think your organization has taken and   | share which of the four steps of    |
|       | entry variable and will be available for the      | why. In which steps do you think your organization needs      | trauma informed approach you        |
|       | learner to take with them at the end of the       | improvement?                                                  | think your organization has taken   |
|       | course.                                           | Your notes will be compiled and shared with you at the end of | and why. In which steps do you      |
|       |                                                   | the course.                                                   | think your organization needs       |
|       |                                                   | Type your text here.                                          | improvement?                        |

| Slide | Description of Elements/Interactions                                                                    | Onscreen Text, Graphics                                                                                                    | Audio/Voiceover                                                                                                    |
|-------|----------------------------------------------------------------------------------------------------|----------------------------------------------------------------------------------------------------|----------------------------------------------------------------------------------------------------|
|       | Learner will use the next button to advance to Slide 9: Guiding Principles of Trauma Informed Approach. | Four Steps text:  Realize the widespread impact of trauma and understand the                                                                                                    | Your notes will be compiled and shared with you at the end of the                                                                   |
|       |                                                                                                    | potential paths to recovery.  Recognize the signs the symptoms of trauma in staff and                                                                                             | course.                                                                                                    |
|       |                                                                                                    | clients.  Respond by fully integrating knowledge about trauma into policies, procedures, and practices.  Resist re-traumatizing by actively seeking to support staff and clients. | Please note that your answer is for self reflection and will be kept confidential. No one else will be able to read your responses. |
|       |                                                                                                    | Navigation Instructions: Please click "Next" to continue.                                                                                                    |                                                                                                    |
|       |                                                                                                    | Graphics: Same for boxes, icons, and text as the four steps layers in slide 6. Green activity box                                                                                 |                                                                                                    |
|       |                                                                                                    | Text entry box and records to a text entry variable                                                                                                    |                                                                                                    |

## Slide 9: Guiding Principles of Trauma Informed Approach in the Workplace

Learning objectives achieved:

- Identify examples of the six basic trauma informed practices that you can employ in your workplace.
- Brainstorm ways to build your workplace into a more trauma informed work environment.

| Slid<br>e | Description of Elements/Interactions                                                                                                    | Onscreen Text, Graphics                                                                                                    | Audio/Voiceover                                                                                                    |
|-----------|----------------------------------------------------------------------------------------------------|----------------------------------------------------------------------------------------------------|----------------------------------------------------------------------------------------------------|
| 9         | Interactions: Next button is disabled until all layers have been visited. Images with captions fly in as timeline starts to play. Each image with caption becomes a button that, when clicked, will take learner to a layer that shares examples of that guiding principle. | Text: Title: Examples of Trauma Informed Approach in the Workplace Image captions: Safety Trustworthiness and transparency Collaboration and mutuality Cultural, historical, and gender issues  Navigation instructions: Click on each photo to learn more.  Graphics: | The four steps we just learned about help organizations know if they are on the right path to becoming trauma informed. In order to fully integrate a trauma informed approach into your workplace, it is also important for organizations to make sure to incorporate these guiding principles: |

| Slid | Description of Elements/Interactions                                                                                                    | Onscreen Text, Graphics                                                                                                    | Audio/Voiceover                                                                                                    |
|------|----------------------------------------------------------------------------------------------------|----------------------------------------------------------------------------------------------------|----------------------------------------------------------------------------------------------------|
| е    | , ,                                                                                                    | , I                                                                                                    | ,                                                                                                    |
|      | For each layer, there will be three examples, followed by an activity where the learner is prompted to think of ways that they can make improvements to their own workplace. The activity will be recorded as a text input variable and will be available for the learner to take with them at the end of the course.  Once the learner clicks all the images and opens all the layers they use the next button in the player will become enabled. User can then use the next button to advance to Slide 10: Check your Knowledge. | 3 images, two on top, two on the bottom that completely fill the working space. Images correspond to and represent the guiding principles of trauma informed approach. Each image has a textbox at the bottom of it with the caption of each guiding principle.                                                                                | [1] Safety [2] Trustworthiness and transparency [3] and Cultural, historical, and gender issues  Please click on the photos to hear from each manager about how they incorporate these guiding principles into their workplace. |
| 9a   | Safety Examples layer: Layer opens with the scene 2 background image and opening text displayed. Title text is not yet visible.  [1] Fade out opening text. Fade in Slider at                                                                                                    | Text: Title: Examples: Safety Opening text: Safety is a foundational part of trauma informed approach. Three examples: Stop 1. Cultivate working relationships with your employees that                                                                                                    | [Harold's voice] My name is Harold and I own my own dental private practice. I know that safety is a foundational part of trauma informed approach. It is important that victims of trauma                                      |
|      | the bottom of the screen.                                                                                                    | are supportive and accepting.  Stop 2. Create spaces that are open, well-lit, and have clear visual                                                                                                    | feel safe in both their personal and professional lives.                                                                                                    |
|      | The slider has four stops (five including the starting point). The first three stops are the three examples. The last stop, the images fade and the example text and text boxes move along motion paths to stack on the left hand side on the working space. The activity box fades in with its corresponding image.                                                                                                    | sight lines. Stop 3. Enforce strict protocols for health and safety of staff during COVID. Stop 4. Activity box: Activity: Share your ideas In the text box, share your own ideas about incorporating the Safety principle into your workplace. Your notes will be compiled and shared with you at the end of the course. Type your text here. | [1] Slide the button along the track to view some ways that I emphasize both physical and emotional safety for my employees in my dental practice.                                                                              |
|      | Title was underneath the examples photos and is now visible at the top of the page.                                                                                                    | Navigation instructions: Click the X to return to the main page.  Graphics: Copy of background image used for scene 2 Slider                                                                                                    | [5] Now that you have seen some ideas for incorporating the safety principle in your workplace, please complete the following activity. In the text box to the                                                                  |

| Slid | Description of Elements/Interactions                                                                                                    | Onscreen Text, Graphics                                                                                                    | Audio/Voiceover                                                                                                    |
|------|----------------------------------------------------------------------------------------------------|----------------------------------------------------------------------------------------------------|----------------------------------------------------------------------------------------------------|
| e    | The learner uses the text entry box to enter any notes and ideas they have that will then be saved via Storyline variable.  Learner uses the X icon to return to the base layer. If the learner has visited all of the layers then the "Next" button will be enabled and they can click Next to advance to Slide 11: Check Your Knowledge. | Three images that each take up a third of the working space from top to bottom. Each image illustrates one of the three examples shared in the text/audio. Each image has a green text box as the bottom in a gradient shade of green.  Activity box: a green rectangle containing Activity directions at the top and then a text entry box below.  Image of workplace safety, possibly from a construction site, that will fit above the Activity box.  X icon in the upper right hand corner of the slide. | right, please share your own ideas about incorporating the safety principle into your workplace. Your notes will be compiled and shared with you at the end of the course.                                                                |
| 9b   | Trustworthiness and Transparency examples layer: Layer opens with the scene 2 background image and opening text displayed. Title text is not yet visible.  [1] Fade out opening text. Fade in Slider at the bottom of the screen.                                                                                                    | Text: Title: Examples: Trustworthiness and Transparency Opening text: Trustworthiness and transparency foster a sense of self-efficacy, security, and community. Three examples: Stop 1: Prioritize routine 1-on-1 meetings with employees to provide space for dialog, active listening, and understanding. Stop 2: Model transparent leadership by sharing the reasoning behind decisions with staff.                                                                                                    | [Beth's voice] Hi, I'm Beth. I'm a manager at a regional transportation company. I have included trustworthiness and transparency into my leadership practices to foster a sense of safety, belonging, and community for my employees.    |
|      | The slider has four stops (five including the starting point). The first three stops are the three examples. The last stop, the images fade and the example text and text boxes move along motion paths to stack on the left hand side on the working space. The activity box fades in with its corresponding image.                       | Stop 3: Maintain consistency and transparency in policies for hiring, promotions, pay grades, and discipline.  Stop 4: Activity box: Activity: Share your ideas In the text box, share your own ideas about incorporating the Trustworthiness and Transparency principle into your workplace.  Your notes will be compiled and shared with you at the end of the course.  Type your text here.  Navigation instructions: Click the X to return to the main page.                                             | [1] Slide the button along the track to view some of the ways that I have prioritized building trustworthiness and transparency with my employees.  Now that you have seen some ideas for incorporating this principle in your workplace, |
|      | Title was underneath the examples photos and is now visible at the top of the page.  The learner uses the text entry box to enter any notes and ideas they have that will then be saved via Storyline variable.                                                                                                    | Graphics: Copy of background image used for scene 2 Three images that each take up a third of the working space from top to bottom. Each image illustrates one of the three examples                                                                                                    | please complete the following activity. In the text box to the right, please share your own ideas about incorporating the trustworthiness and transparency principle into your workplace.                                                 |

| Slid<br>e | Description of Elements/Interactions                                                                                                    | Onscreen Text, Graphics                                                                                                    | Audio/Voiceover                                                                                                    |
|-----------|----------------------------------------------------------------------------------------------------|----------------------------------------------------------------------------------------------------|----------------------------------------------------------------------------------------------------|
|           | Learner uses the X icon to return to the base layer. If the learner has visited all of the layers then the "Next" button will be enabled and they can click Next to advance to Slide 11: Check Your Knowledge.                           | shared in the text/audio. Each image has a green text box at the top in a gradient shade of green. Image of a boss and employee meeting that will fit above the Activity box. Activity box: a green rectangle containing Activity directions at the top and then a text entry box below. X icon in the upper right hand corner of the slide. | Your notes will be compiled and shared with you at the end of the course.                                                                                                    |
| 9c        | Cultural, Historical, and Gender Issues examples layer: Layer opens with the scene 2 background image and opening text displayed. Title text is not yet visible.                                                                         | Text: Title: Examples: Cultural, Historical, and Gender Issues Opening text: Cultural, historical, and gender issues provide opportunities to stop the cycle of traumatization created by unfair bias. Three examples:                                                                                                    | [Gianna's Voice] Hi, I'm Gianna. I'm a program manager at a non profit. I have been actively working to address cultural, historical, and gender issues in my workplace in order to stop the |
|           | [1] Fade out opening text. Fade in Slider at the bottom of the screen.                                                                                                    | Stop 1: Support all staff to attend trainings on historical trauma and racial, ethnic, and cultural needs of employees and clients.  Stop 2: Provide clearly stated values, ethics, and equity statements                                                                                                    | cycle of historical and personal traumatization created by unfair bias and stereotypes.                                                                                                    |
|           | The slider has four stops (five including the starting point).  The first three stops are the three examples.  The last stop, the images fade and the example text and text boxes move along motion paths to stack on the left hand side | Stop 3: Strive to build a diverse workforce by creating hiring and employment policies which help to break down barriers for minority applicants.  Activity box: Activity: Share your ideas In the text box, share your own ideas about incorporating the Empowerment, Voice, and Choice principle into your workplace.                      | [1] Slide the button along the track to view ways that I work to address cultural, historical, and gender issues in my workplace.                                                            |
|           | on the working space. The activity box fades in with its corresponding image.                                                                                                    | Your notes will be compiled and shared with you at the end of the course.  Type your text here.                                                                                                    | Now that you have seen some ideas for incorporating this principle in your workplace,                                                                                                    |
|           | Title was underneath the examples photos and is now visible at the top of the page.                                                                                                    | Navigation instructions: Click the X to return to the main page.  Graphics:                                                                                                    | please complete the following activity. In the text box to the right, please share your own                                                                                                  |
|           | The learner uses the text entry box to enter                                                                                                    | Copy of background image used for scene 2                                                                                                    | ideas about incorporating the                                                                                                    |
|           | any notes and ideas they have that will then                                                                                                    | Three images that each take up a third of the working space from                                                                                                    | cultural, historical, and gender                                                                                                    |
|           | be saved via Storyline variable.                                                                                                    | top to bottom. Each image illustrates one of the three examples shared in the text/audio. Each image has a green text box at the top in a gradient shade of green.                                                                                                    | issues principle into your workplace. Your notes will be                                                                                                    |

| Slid | Description of Elements/Interactions                                                                                                    | Onscreen Text, Graphics                                                                                                    | Audio/Voiceover                                        |
|------|----------------------------------------------------------------------------------------------------|----------------------------------------------------------------------------------------------------|--------------------------------------------------------|
| е    |                                                                                                    |                                                                                                    |                                                        |
|      | Learner uses the X icon to return to the base layer. If the learner has visited all of the layers then the "Next" button will be enabled and they can click Next to advance to Slide 11: Check Your Knowledge. | Image of a diverse workers in a meeting together that will fit above the Activity box. Activity box: a green rectangle containing Activity directions at the top and then a text entry box below. X icon in the upper right hand corner of the slide. | compiled and shared with you at the end of the course. |

## **Slide 10: Scenario: Guiding Principles**

Learning objectives achieved:

| Slid | Description of Elements/Interactions            | Onscreen Text, Graphics                                              | Audio/Voiceover                    |
|------|-------------------------------------------------|----------------------------------------------------------------------|------------------------------------|
| е    |                                                 |                                                                      |                                    |
| 10   | Next and previous buttons are hidden for the    | Text:                                                                | It is time to try your hand at     |
|      | scenario. The learner will use buttons on the   | Intro text: Scenario 1                                               | leading your team in a trauma      |
|      | slide to navigate through the scenario.         | You text: You                                                        | informed way.                      |
|      |                                                 | Manager of a small team at a tech company                            |                                    |
|      | Slide opens with background image. Male         | Question Text: How might you lead with trust and transparency in     | As you complete the following      |
|      | character fades in when timeline starts.        | this situation?                                                      | three scenarios, [1] you will be   |
|      |                                                 | Correct Answer Text: You promptly announce the restructuring         | able to gauge your team's stress   |
|      | [1] Illustration of face fades in with white    | during a team meeting. You make sure that everyone knows why         | levels through the face in the top |
|      | arrow pointing at the face. Face cycles through | the new staff are joining and that everyone on the team is a         | right hand corner. Your goal is to |
|      | each state to show learner.                     | valued member.                                                       | keep your team happy and           |
|      | [2] White arrow disappears. Intro text, you     | Incorrect Answer Text: You introduce and welcome the new staff       | stress-free! [2]                   |
|      | text, and green box fade in centered over       | when they show up in the group's workspace. You know that if         |                                    |
|      | character.                                      | anyone on the team has any issues or questions they reach out to     | You are a manager of a small       |
|      | [3] Intro text fades out and Question text      | you.                                                                 | team at a tech company. You find   |
|      | fades in with green box behind it               |                                                                      | out that the company will be       |
|      | [4] Answer texts fade in with green boxes       | Graphics:                                                            | restructuring some work groups     |
|      | behind them.                                    | Background: Empty office space                                       | and that there will be some new    |
|      | [5]Replay Icon and green box fade in with       | Character: male, young                                               | team members added to your         |
|      | white arrow pointing at them.                   | Illustration of face with three states: smiling, straight faced, and | group. You want to bring these     |
|      | White arrow fades when timeline finishes.       | sad.                                                                 | changes to your staff in a trauma  |

| Slid | Description of Elements/Interactions                                                                                                    | Onscreen Text, Graphics                                                                                                    | Audio/Voiceover                                                                                                    |
|------|----------------------------------------------------------------------------------------------------|----------------------------------------------------------------------------------------------------|----------------------------------------------------------------------------------------------------|
| e    |                                                                                                    |                                                                                                    |                                                                                                    |
|      | Interactions: Learner clicks on the Answer text boxes to choose which answer they think is trauma informed. Incorrect Text box will advance them to slide 11. Correct text box will advance them to slide 12.  Learner can click on Replay Icon to hear the scenario description audio play again.  The face will change expression depending on how the learner is answering the questions. The number variable starts out at 3. If the learn clicks on an incorrect answer, it subtracts 1 from the total. If the learners clicks on a correct answer, it adds 0 to the total. Smile face will show at 3.  Straight face will show at 1 and 2.  Sad face will show at 0. | White arrow pointing at face Green box for You Text Green box for question text Two green boxes for answer texts Replay icon Green box for replay icon white arrow pointing at replay icon                                                                                                    | informed way. [3] How might you lead with trust and transparency in this situation?  [4] Please read the statements below and then click on the choice that is the most trauma informed.  [5] If you need to hear the scenario again, Please click the Repeat button in the lower right hand corner.                                                                  |
| 11   | Slide opens with background image. When timeline starts: Male character and feedback text and green box fade in Incorrect answer text moves up to the top of the screen using a motion path.  [1] Continue button fades in. Learner clicks continue button to advance to                                                                                                    | Text: Incorrect Answer Text: You introduce and welcome the new staff when they show up in the group's workspace. You know that if anyone on the team has any issues or questions they reach out to you.  Feedback text: The way you handled this situation did not foster a sense of trust and transparency with your team.  Button: Continue  Graphics: Background: Empty office space | The way you handled this situation did not foster a sense of trust and transparency with your team. While this method may work for some of your staff, the abrupt changes were not transparent and created stress for several members of your team. One member is worried that the company is trying to replace her position. Another member has a history of trauma, |
|      | Safety Question slide.                                                                                                    | Character: male, young, frustrated.                                                                                                    | becomes triggered by the                                                                                                    |

| Slid | Description of Elements/Interactions                                                                                                    | Onscreen Text, Graphics                                                                                                    | Audio/Voiceover                                                                                                    |
|------|----------------------------------------------------------------------------------------------------|----------------------------------------------------------------------------------------------------|----------------------------------------------------------------------------------------------------|
| е    |                                                                                                    |                                                                                                    |                                                                                                    |
|      |                                                                                                    | Illustration of face with three states: smiling, straight faced, and sad. Green box for answer text Green box for feedback text Continue button                                                                                                    | situation, and must leave early for the day.  [1] When you are ready, please click "continue."                                                                                                    |
| 12   | Trust correct  Slide opens with background image. When timeline starts: Male character and feedback text and green box fade in Correct answer text moves up to the top of the screen using a motion path.  [1] Continue button fades in.  Learner clicks continue button to advance to Safety Question slide. | Text: Correct Answer Text: You promptly announce the restructuring during a team meeting. You make sure that everyone knows why the new staff are joining and that everyone on the team is a valued member. Feedback text: Yes! The team is able to work smoothly through the transition and welcome the new team members.  Button: Continue  Graphics: Background: Empty office space Character: male, young, frustrated. Illustration of face with three states: smiling, straight faced, and sad. Green box for answer text Green box for feedback text | Yes! You have led with transparency, and have built trust with your staff. You showed that you care about them and reassured them of their value to the company. The team is able to work smoothly through the transition and welcome the new team members.  [1] When you are ready, please click "continue." |
| 13   | Safety question  Slide opens with background image. Male character and intro text fade in when timeline starts.  [1] Intro text fades out. Question text fades in                                                                                                    | Continue button  Text: Intro text: Scenario 2 Question Text: How might you lead with trust and transparency in this situation?  Correct Answer Text: You discuss the changes during your 1-on-1 meetings with staff, and ask for input on how to make staff feel safe in the workspace. You then create an office plan with open,                                                                                                    | As part of bringing the new team members on board, you will need to switch the office space around to better accommodate the new staff and create a better workflow. What will you do to address the group's sense of                                                                                         |
|      | with green box behind it [2] Answer texts fade in with green boxes behind them. [3]Replay Icon and green box fade in                                                                                                    | well-labeled spaces and get feedback on it at the team meeting. Incorrect Answer Text: You announce the need for changes during a weekly team meeting and get feedback from those who spoke                                                                                                    | safety through this transition?                                                                                                    |

| Slid | Description of Elements/Interactions                                                                                                    | Onscreen Text, Graphics                                                                                                    | Audio/Voiceover                                                                                                    |
|------|----------------------------------------------------------------------------------------------------|----------------------------------------------------------------------------------------------------|----------------------------------------------------------------------------------------------------|
| е    | , ,                                                                                                    |                                                                                                    | ·                                                                                                    |
|      | Interactions: Learner clicks on the Answer text boxes to choose which answer they think is trauma informed. Incorrect Text box will advance them to slide 15. Correct text box will advance them to slide 14.  Learner can click on Replay Icon to hear the scenario description audio play again.  The face will change expression depending on how the learner is answering the questions. The number variable starts out at 3. If the learn clicks on an incorrect answer, it subtracts 1 from the total. If the learners clicks on a correct answer, it adds 0 to the total. Smile face will show at 3.  Straight face will show at 1 and 2. Sad face will show at 0. | up. You get right to work creating the changes and prioritize getting the workspaces rearranged quickly to minimize disruption!  Graphics: Background: Empty office space Character: male, young Illustration of face with three states: smiling, straight faced, and sad. Green box for question text Two green boxes for answer texts Replay icon Green box for replay icon                                                                | Read the statements below and then click on the choice that is the most trauma informed.  If you need to hear the scenario again, Please click the Repeat button in the lower right hand corner.                                                                                                 |
| 14   | Safety Correct  Slide opens with background image. When timeline starts: Male character and feedback text and green box fade in Correct answer text moves up to the top of the screen using a motion path.  [1] Continue button fades in.                                                                                                    | Text: Correct Answer Text: You discuss the changes during your 1-on-1 meetings with staff, and ask for input on how to make staff feel safe in the workspace. You then create an office plan with open, well-labeled spaces and get feedback on it at the team meeting. Feedback text: Yes! You made a well lit, open office plan with clear sight lines, all of which helped your staff feel more comfortable.  Button: Continue  Graphics: | Yes! You were able to get feedback from everyone in a setting that was comfortable for them, and you double checked the final plan with staff before changes were made. In addition, you made a well lit, open office plan with clear sightlines, which helped your staff feel more comfortable. |
|      | Learner clicks continue button to advance to Culture Question slide.                                                                                                    | Background: Empty office space Character: male, young, excited.                                                                                                    | When you are ready, please click "continue."                                                                                                    |

| Slid | Description of Elements/Interactions                                                                                                    | Onscreen Text, Graphics                                                                                                    | Audio/Voiceover                                                                                                    |
|------|----------------------------------------------------------------------------------------------------|----------------------------------------------------------------------------------------------------|----------------------------------------------------------------------------------------------------|
| е    |                                                                                                    |                                                                                                    |                                                                                                    |
|      |                                                                                                    | Illustration of face with three states: smiling, straight faced, and sad. Green box for answer text Green box for feedback text Continue button                                                                                                    |                                                                                                    |
| 15   | Safety Incorrect  Slide opens with background image. When timeline starts: Male character and feedback text and green box fade in Correct answer text moves up to the top of the screen using a motion path.  [1] Continue button fades in. | Text: Incorrect Answer Text: You announce the need for changes during a weekly team meeting and get feedback from those who spoke up. You get right to work creating the changes and prioritize getting the workspaces rearranged quickly to minimize disruption! Feedback text: While your intentions were good to get through the changes quickly, the quick turn around meant that your staff weren't able to give adequate input on the new design.  Button: Continue | While your intentions were good to get through the changes quickly, the quick turn around meant that your staff weren't able to give adequate input on the new design. Some staff were uncomfortable with the new design. They felt that the design was cramped and made them feel trapped at their desks. |
|      | Learner clicks continue button to advance to Culture Question slide.                                                                                                    | Graphics: Background: Empty office space Character: male, young, frustrated. Illustration of face with three states: smiling, straight faced, and sad. Green box for answer text Green box for feedback text Continue button                                                                                                    | When you are ready, please click "continue."                                                                                                    |
| 16   | Culture question  Slide opens with background image. Male character and intro text fade in when timeline starts.                                                                                                    | Text: Intro text: Scenario 3 Question Text: How would you best address this situation with your team in a trauma informed way? Correct Answer Text: You send an email reiterating the company                                                                                                    | A few weeks after the office is remodeled, one of your staff sends around a meme that depicts a woman in a stereotypical and negative way.                                                                                                    |
|      | [1] Intro text fades out. Question text fades in with green box behind it [2] Answer texts fade in with green boxes behind them.                                                                                                    | values on equity and inclusion and letting everyone know that they can talk to you, your manager, or HR about the situation if they would like.  Incorrect Answer Text: You decide that bringing it up again would make too big a deal out of it so it would be best to let it go.                                                                                                    | The company has an equity statement and policies that you use to address the situation with the staff member who sent it.                                                                                                    |

| Slid | Description of Elements/Interactions                                                                                                    | Onscreen Text, Graphics                                                                                                    | Audio/Voiceover                                                                                                    |
|------|----------------------------------------------------------------------------------------------------|----------------------------------------------------------------------------------------------------|----------------------------------------------------------------------------------------------------|
| e    |                                                                                                    |                                                                                                    |                                                                                                    |
|      | [3]Replay Icon and green box fade in  Interactions: Learner clicks on the Answer text boxes to choose which answer they think is trauma informed. Incorrect Text box will advance them to slide 15. Correct text box will advance them to slide 14.  Learner can click on Replay Icon to hear the scenario description audio play again.  The face will change expression depending on how the learner is answering the questions. The number variable starts out at 3. If the learn clicks on an incorrect answer, it subtracts 1 from the total. If the learners clicks on a correct answer, it adds 0 to the total. Smile face will show at 3.  Straight face will show at 1 and 2. Sad face will show at 0. | Graphics: Background: Empty office space Character: male, young Illustration of face with three states: smiling, straight faced, and sad. Green box for question text Two green boxes for answer texts Replay icon Green box for replay icon                                                                                                    | How would you best address this situation with your team in a trauma informed way?  Read the statements below and then click on the choice that is the most trauma informed.  If you need to hear the scenario again, Please click the Repeat button in the lower right hand corner.                            |
| 17   | Culture Correct  Slide opens with background image. When timeline starts: Male character and feedback text and green box fade in Correct answer text moves up to the top of the screen using a motion path.  [1] Continue button fades in.  Learner clicks continue button to advance to the results slide.                                                                                                    | Text: Correct Answer Text: You send an email reiterating the company values on equity and inclusion and letting everyone know that they can talk to you, your manager, or HR about the situation if they would like. Feedback text: Yes! By making space for discussion, you have created a space where your staff feel supported to ask for what they need.  Button: Continue  Graphics: Background: Empty office space | Yes! You have reiterated that cultural, historical, and gender issues are priorities for you and the company and that bias is not acceptable. By making space for discussion, you have created a space where your staff feel supported to ask for what they need.  When you are ready, please click "continue." |

| Slid | Description of Elements/Interactions                                                                                                    | Onscreen Text, Graphics                                                                                                    | Audio/Voiceover                                                                                                    |
|------|----------------------------------------------------------------------------------------------------|----------------------------------------------------------------------------------------------------|----------------------------------------------------------------------------------------------------|
| е    |                                                                                                    |                                                                                                    |                                                                                                    |
|      |                                                                                                    | Character: male, young, happy. Illustration of face with three states: smiling, straight faced, and sad. Green box for answer text Green box for feedback text Continue button                                                                                                    |                                                                                                    |
| 18   | Culture Incorrect  Slide opens with background image. When timeline starts: Male character and feedback text and green box fade in Correct answer text moves up to the top of      | Text: Incorrect Answer Text: You decide that bringing it up again would make too big a deal out of it so it would be best to let it go. Feedback text: Some of your employees who were hurt or affected by the meme's depictions feel silenced and unappreciated, which adds to their stress. | Not quite. While it may seem like a good idea to just move on from the situation, this sends the message that cultural, historical, and gender issues are not appropriate topics to discuss at work. Some of your employees |
|      | the screen using a motion path.  [1] Continue button fades in.  Learner clicks continue button to advance to the results slide.                                                    | Button: Continue  Graphics: Background: Empty office space Character: male, young, frustrated. Illustration of face with three states: smiling, straight faced, and sad. Green box for answer text Green box for feedback text Continue button                                                | who were hurt or affected by the meme's depictions feel silenced and unappreciated.  When you are ready, please click "continue."                                                                                           |
| 19   | Results Correct  Correct results slide will show if the learner selects all three correct answers for the scenarios.  All text, graphics, and shapes fade in when timeline starts. | Text: Feedback Text: You Did it! All the decisions you made were trauma informed! Due to your great leadership, your employees feel supported and comfortable in their work environment.  Button: Continue  Graphics: Background: Empty office space Character: male, young, happy.           | You Did it! All the decisions you made were trauma informed! Due to your great leadership, your employees feel supported and comfortable in their work environment.  When you are ready, please click "continue."           |

| Slid | Description of Elements/Interactions                                                                                                    | Onscreen Text, Graphics                                                                                                    | Audio/Voiceover                                                                                                    |
|------|----------------------------------------------------------------------------------------------------|----------------------------------------------------------------------------------------------------|----------------------------------------------------------------------------------------------------|
| е    |                                                                                                    |                                                                                                    | ,                                                                                                    |
|      | Learner clicks on the continue button to advance to Slide 22: Course Summary and Resources.                                                                                                    | Illustration of face with three states: smiling, straight faced, and sad. Green box for Feedback Continue button                                                                                                    |                                                                                                    |
| 20   | Results Mixed  Mixed results slide will show if the learner selects some correct and some incorrect answers in the scenarios.  All text, graphics, and shapes fade in when timeline starts.  Learner clicks on the continue button to advance to Slide 22: Course Summary and Resources.  Learner clicks on the retry button to go back to the beginning of the scenario and restart. | Text: Feedback Text: Great Job! You missed on one or two of your decisions, but you understand the basics of trauma informed approach. You were able to keep your employees moderately happy and stress-free.  Button: Continue Button: Retry  Graphics: Background: Empty office space Character: male, young, neutral face. Illustration of face with three states: smiling, straight faced, and sad. Green box for Feedback Continue button Retry Button | Great Job! You missed on one or two of your decisions, but you understand the basics of trauma informed approach. You were able to keep your employees moderately happy and stress-free.  If you would like to retry the scenarios, please click "Retry" Otherwise, please click "continue" when you are ready. |
| 21   | Results Incorrect  Incorrect results slide will show if the learner selects all three incorrect answers for the scenarios.  All text, graphics, and shapes fade in when timeline starts.  Learner clicks on the retry button to go back to the beginning of the scenario and restart.                                                                                                 | Text: Feedback Text: Not quite. None of the choices you made were trauma informed. Your staff is feeling stressed and unsafe in their workplace, and their productivity and quality of work is going down.  Button: Retry  Graphics: Background: Empty office space Character: male, young, frustrated.                                                                                                    | Not quite. None of the choices you made were trauma informed. Your staff feel stressed and unsafe in their workplace, and their productivity and quality of work is going down.  Please click the "Retry" button to re-do the scenarios again.                                                                  |

Creating a Trauma Informed Approach in the Workplace - eLearning Storyboard

| Slid | Description of Elements/Interactions | Onscreen Text, Graphics                                              | Audio/Voiceover |
|------|--------------------------------------|----------------------------------------------------------------------|-----------------|
| е    |                                      |                                                                      |                 |
|      |                                      | Illustration of face with three states: smiling, straight faced, and |                 |
|      |                                      | sad.                                                                 |                 |
|      |                                      | Green box for Feedback                                               |                 |
|      |                                      | Retry button                                                         |                 |

#### Scene 3: Conclusion

All slides in the scene share:

- 7. Background image (different than that of the other scenes): Calm image of greenery or plants
- 8. White transparent rectangle at that is centered over background image, leaving a 12px border on all sides
- 9. Color scheme for objects: gradient of 6 green colors pulled from the background image for scene

### **Slide 22: Course Summary and Resources**

Learning objectives achieved:

| Slid    | Description of Elements/Interactions                                                                                                    | Onscreen Text, Graphics                                                                                                    | Audio/Voiceover                                                                                                    |
|---------|----------------------------------------------------------------------------------------------------|----------------------------------------------------------------------------------------------------|----------------------------------------------------------------------------------------------------|
| е       | , ,                                                                                                    |                                                                                                    | ,                                                                                                    |
| e<br>22 | The slide opens with the title text and image of people high fiving in place.  [1] Fade in green textbox over left-hand half of the working space for the summary text.  [2] Fade in green text box that covers the right-hand half of the working space for the resources and activity texts. Fade in image of books that covers right-hand half of working space.  [3] Fade in activity box below resources text in the lower right-hand corner of the working space. | Text: Title: Summary and Resources Summary text: During this course you: Learned about the four steps to a trauma informed approach and the principles needed to create a trauma informed workplace. Explored some examples of how to implement a trauma informed workplace and shared your own ideas for your workplace. Tried your own hand at managing employees using trauma informed principles Resources text: For more information about trauma informed approach in the workplace please explore the Resources tab in the upper right-hand corner of the screen. Activity box: Activity: Share your ideas Please share your final thoughts on what you learned today. What | It's time to review what you learned today. [1] During this course: You learned about the four steps to a trauma informed approach and the principles needed to create a trauma informed workplace. You Explored some examples of how to implement a trauma informed workplace and shared your own ideas for your workplace. And you tried your own hand at managing employees using trauma informed principles. |
|         | The learner uses the text entry box to enter any notes and ideas they have that will then be saved via variable and shared back at the end of the course.  Once activity is complete, the learner uses the Next button to advance on to Slide 13: Notes from the Course.                                                                                                    | most impacted you? What ideas will you take away from this course? Your thoughts will be compiled and shared with you at the end of the course.  Type your text here.  Navigation text: When you are finished, click "Next" to continue.  Graphics: Image of two people high-fiving Green text box that covers the left-hand half of the working space for the summary text.                                                                                                    | [2] If you are interested in learning more about trauma informed approach in the workplace, please explore the articles and guides in the resources tab in the upper right-hand corner of the screen.  [3] Now that you have learned about trauma informed approach                                                                                                    |

| Slid<br>e | Description of Elements/Interactions | Onscreen Text, Graphics                                                                                                    | Audio/Voiceover                                                                                                    |
|-----------|--------------------------------------|----------------------------------------------------------------------------------------------------|----------------------------------------------------------------------------------------------------|
|           |                                      | Green text box that covers the right-hand half of the working space for the resources and activity texts.  An image of a stack of books that covers the left-hand half of the working space.  Activity box: a green rectangle containing Activity box text at the top and then a text entry box below. | in the workplace, please complete one last activity. In the text box below, please share your final thoughts on what you learned today. What most impacted you? What will you take away from this course? Your thoughts will be compiled and shared with you at the end of the course.  When you are finished, please click "Next" to continue. |

## Slide 23: Notes from the Course

Learning objectives achieved:

| Slid | Description of Elements/Interactions                                                                                                    | Onscreen Text, Graphics                                                                                                    | Audio/Voiceover                                                                                                    |
|------|----------------------------------------------------------------------------------------------------|----------------------------------------------------------------------------------------------------|----------------------------------------------------------------------------------------------------|
| е    |                                                                                                    |                                                                                                    |                                                                                                    |
| 23   | The slide opens with the title text and image of notepad and pen.  [1] Fade in green rectangle at the bottom of the working space and the View Notes button.  [2] Fade in Save to PDF button  View Notes button opens hidden slide 14, which acts as a layer to this slide (Slide 13). Save to PDF button uses a javascript trigger to formulate a PDF (using HTML and Javascript library PDFmake) from the text variables taken from the text entry boxes throughout the course. When the button is clicked, the PDF | Text: Title: Your notes on Creating a Trauma Informed Approach in Your Workplace. Notes Directions: Click "View Notes" to view and make edits to the notes you took throughout the course. Click "Save to PDF" to download your notes to your computer. View Notes (Button) Save to PDF (Button)  Graphics: Image of a notepad and pen or a person taking notes that covers the whole working space. Green rectangle at the bottom of the working space that holds the notes directions text as well as the buttons. Two green buttons at the bottom of the working space. | We have compiled all your notes from the course so that you can save and take them with you as you work toward making your workplace more trauma informed. All of your notes from the course are confidential, and will not be shared with or viewed by anyone else. [1] To view and make edits to your notes, click the "View Notes" button. [2] To save your notes to your computer in PDF format, click, "Save to PDF." When you are |

| Slid | Description of Elements/Interactions                         | Onscreen Text, Graphics                                                             | Audio/Voiceover                            |
|------|--------------------------------------------------------------|-------------------------------------------------------------------------------------|--------------------------------------------|
| е    |                                                              |                                                                                     |                                            |
|      | will automatically download to the learners computer.        | Web object used to import the PDF library and HTML document used to create the PDF. | finished, please click "Next" to continue. |
|      | Learner uses Next button to advance to Slide 16: Conclusion. |                                                                                     |                                            |

Slide 24: (Hidden Slide) View Notes Layer of Slide 14

| Slid    | Description of Elements/Interactions             | Onscreen Text, Graphics                                             | Audio/Voiceover                    |
|---------|--------------------------------------------------|---------------------------------------------------------------------|------------------------------------|
| e<br>24 | Slide 15 needs to be a separate slide instead of | Text:                                                               | Use the scroll bar on the right to |
|         | a layer so that the text variables will save if  | Title: Your notes on Creating a Trauma Informed Approach in Your    | view the notes you took during     |
|         | they have been edited before the user returns    | Workplace.                                                          | the course. Click on the text      |
|         | to Slide 14 to save the PDF.                     | Directions: Use the scroll bar on the right to view the notes you   | boxes to make any additions or     |
|         |                                                  | took during the course. Click on the text boxes to make any         | changes to your notes. Click the X |
|         | Prev and Next buttons are hidden on the          | additions or changes to your notes.                                 | to return to the main page.        |
|         | player on this slide.                            | Text box titles: Four Steps to Trauma Informed Approach Notes       | and the same and the parties       |
|         |                                                  | Four Steps Notes                                                    |                                    |
|         | All text, objects, and images appear when the    | Safety Notes                                                        |                                    |
|         | slide loads.                                     | Trustworthiness and Transparency Notes                              |                                    |
|         |                                                  | Cultural, Historical, and Gender Issues Notes                       |                                    |
|         | Learner can use the scroll bar to view the all   | Summary Notes                                                       |                                    |
|         | the text entry boxes. They can make any edits    | Navigation instructions: Click the X to return to the main page.    |                                    |
|         | to the text entry variables.                     |                                                                     |                                    |
|         |                                                  | Graphics:                                                           |                                    |
|         | When the learner is done viewing and editing     | Image of notepad and pen that covers the whole working space        |                                    |
|         | their notes, they click the X icon, which        | (same image as slide 14).                                           |                                    |
|         | returns them to Slide 14.                        | Green transparent rectangle that covers the whole working space.    |                                    |
|         |                                                  | Scrolling panel that covers the working space with 8 text entry     |                                    |
|         |                                                  | boxes in it. Each text entry box as a reference to a corresponding  |                                    |
|         |                                                  | text entry variable from the course. These are paired with the text |                                    |
|         |                                                  | box titles.                                                         |                                    |
|         |                                                  | X icon in top right-hand corner of slide.                           |                                    |

## Slide 25: Conclusion

| Slid | Description of Elements/Interactions                                                        | Onscreen Text, Graphics                                                                                                  | Audio/Voiceover                                                                                                    |
|------|---------------------------------------------------------------------------------------------|----------------------------------------------------------------------------------------------------|----------------------------------------------------------------------------------------------------|
| е    |                                                                                             |                                                                                                    |                                                                                                    |
| 25   | Hide previous and next buttons.  All text, images, and objects appear when the slide loads. | Text: Thank you! Directions: Please use the exit button on your browser to end the course and get credit for completion. | Thank you for participating in Creating a Trauma Informed Approach in the workplace. You have finished the course and received your personalized notes |
|      | Learner has completed the course and uses their browser's exit button to exit the course.   | Graphics: Background image for scene 3 White rectangle that acts as a text box for the directions.                       | and relevant resources for this course. Please use the exit button on your browser to end the course and get credit for completion.                    |